Interne Benutzernamen von Nexus 7000/500, die Befehle auf der Nexus-Plattform ausführen, die im Accounting-Protokoll angezeigt werden Ī

### Inhalt

**Einführung** Voraussetzungen Anforderungen Verwendete Komponenten Hintergrundinformationen **Wurzel** \_\_eemuser svc-isan **Administrator** 

# Einführung

In diesem Dokument wird erläutert, warum in den Protokollen der Nexus-Switches in einer vPC-Konfiguration nicht definierte Benutzernamen angezeigt werden.

## Voraussetzungen

### Anforderungen

Für dieses Dokument bestehen keine speziellen Anforderungen.

### Verwendete Komponenten

Die Informationen in diesem Dokument basieren auf den folgenden Software- und Hardwareversionen:

- Nexus 7000
- Nexus 5000 in einer [vPC-Konfiguration](/content/en/us/td/docs/switches/datacenter/nexus5000/sw/operations/n5k_config_sync_ops.html).

Die Informationen in diesem Dokument wurden von den Geräten in einer bestimmten Laborumgebung erstellt. Alle in diesem Dokument verwendeten Geräte haben mit einer leeren (Standard-)Konfiguration begonnen. Wenn Ihr Netzwerk in Betrieb ist, stellen Sie sicher, dass Sie die potenziellen Auswirkungen eines Befehls verstehen.

### Hintergrundinformationen

Wenn NX-OS auf Nexus 5000- und Nexus 7000-Plattformen ausgeführt wird, können Benutzernamen wie "root", "\_eemuser", "svc-isan" und "admin" in den Accounting-Protokollen angezeigt werden, obwohl diese Benutzernamen nicht explizit vom Benutzer definiert werden. Diese Benutzernamen sind im Switch vordefiniert, und dieses Dokument veranschaulicht die Bedingungen, unter denen die oben genannten Benutzernamen in den Accounting-Protokollen beobachtet werden konnten.

#### Benutzername Erläuterung und Protokolle

Dieser Test wurde auf einem Nexus 5000-Switch durchgeführt.

=========================================================

Wenn auf dem Nexus 5000 der Befehl copy run start ausgeführt wird und eine Konfigurationsspeicherung darauf ausgeführt wird (copy run start), wird der Benutzer-Root den Protokollen angezeigt. Siehe dieses Beispiel:

**Wurzel** 

Tue May 6 05:25:28 2014:type=update:id=10.10.10.10@pts/0:user=admin:cmd= Performing configuration copy. Tue May 6 05:25:30 2014:type=start:id=vsh.20707:user=root:cmd= Tue May 6 05:25:31 2014:type=stop:id=vsh.20707:user=root:cmd= Tue May 6 05:25:35 2014:type=update:id=10.10.10.10@pts/0:user=admin:cmd= copy running-config startup-config (SUCCESS) Dieser Test wurde auf dem Nexus 5000-Switch durchgeführt, wobei die EEM-Funktion (Embedded Event Manager) unterstützt wurde.

==========================================================

Wenn ein EEM-Skript auf einem Nexus 5000-Switch konfiguriert und ein Port-Down-Ereignisser erkannt wird, wechselt das EEM-Skript in den Schnittstellenkonfigurationsmodus (in diese Fall speziell für den Fabric Extender (FEX)-Port Ethernet 114/1/1 zu Testzwecken) und aktiviert es wieder. Siehe nachstehendes Beispiel:

\_\_eemuser Nexus5K# **sh run eem** !Command: **show running-config eem** !Time: Sun Apr 27 04:56:04 2014 version 6.0(2)N2(4) event manager applet test event syslog pattern "ETHPORT-5-IF\_DOWN\_NONE" action 1.0 cli enable action 2.0 cli conf t action 3.0 cli interface ether 114/1/1 action 4.0 cli no shut action 5.0 cli end

> Melden Sie sich mit dem lokal konfigurierten Benutzernamen "admin1" beim Nexus 5000 Beispiel für diese Anmeldesitzung:

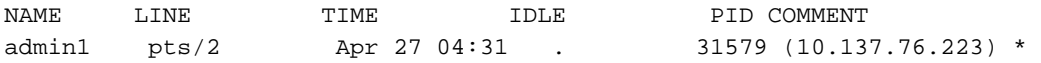

Schalten Sie den Port E114/1/1 auf einem der mit dem Nexus 5000 verbundenen FEX-M manuell aus. Der Port wird in diesem Protokoll blockiert:

2014 Apr 27 04:56:26 N5K-C5548UP %ETHPORT-5-IF\_DOWN\_NONE: Interface Ethernet114/1/32 is down (Transceiver Absent) 2014 Apr 27 04:56:27 N5K-C5548UP %ETHPORT-5-IF\_ADMIN\_UP: Interface Ethernet114/1/32 is admin up.

Im Accounting-Protokoll führte der Benutzer "eem\_user" kein Herunterfahren durch, nach der Benutzer "admin1" den Port manuell heruntergefahren hatte. Siehe dieses Beispiel:

```
Sun Apr 27 04:56:25 2014:type=update:id=10.10.10.10@pts/2:user=admin1:
cmd=configure terminal ; interface Ethernet114/1/1 (SUCCESS)
Sun Apr 27 04:56:25 2014:type=update:id=10.10.10.10@pts/2:user=admin1:
cmd=configure terminal ; interface Ethernet114/1/1 ; shutdown (REDIRECT)
Sun Apr 27 04:56:26 2014:type=update:id=10.10.10.10@pts/2:user=admin1:
cmd=configure terminal ; interface Ethernet114/1/1 ; shutdown (SUCCESS)
Sun Apr 27 04:56:26 2014:type=start:id=vsh.32539:user=__eemuser:cmd=
Sun Apr 27 04:56:27 2014:type=update:id=vsh.32539:user=__eemuser:cmd=configure
terminal ; interface Ethernet114/1/1 (SUCCESS)
Sun Apr 27 04:56:27 2014:type=update:id=vsh.32539:user=__eemuser:cmd=configure
terminal ; interface Ethernet114/1/1 ; no shutdown (REDIRECT)
Sun Apr 27 04:56:27 2014:type=update:id=vsh.32539:user=__eemuser:cmd=configure
terminal ; interface Ethernet114/1/1 ; no shutdown (SUCCESS)
```
Aus dem obigen Zeitstempel und wenn das EEM-Skript ausgelöst wird, wird die Aktion fü shutdown" vom Benutzer "eem\_user" protokolliert. Dieser Test wurde auf einem Nexus 7000 durchgeführt.

======================================

Wenn ein EEM-Skript auf dem Nexus 7000 konfiguriert und ein Ereignis zum Herunterfahren des Ports erkannt wird, wechselt das EEM-Skript in den Schnittstellenkonfigurationsmodus diesem Fall speziell für FEX-Schnittstelle Ethernet 101/1/10 zum Testzweck) und führt ein Sicherung durch. Siehe dieses Beispiel:

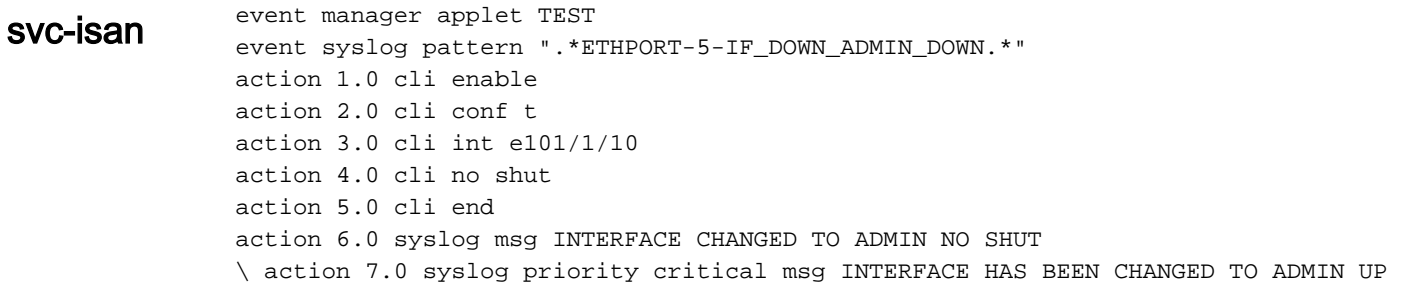

Wenn E101/1/10 heruntergefahren wird, löst das EEM-Skript den Port aus und schließt ihn nicht aus. Im Protokoll wird die folgende Meldung angezeigt:

```
2014 Mar 12 07:12:37 Nexus_7000 %ETHPORT-5-IF_DOWN_ADMIN_DOWN:
Interface Ethernet101/1/10 is down (Administratively down)
2014 Mar 12 07:12:38 Nexus_7000 %ETHPORT-5-IF_ADMIN_UP:
Interface Ethernet101/1/10 is admin up .
2014 Mar 12 07:12:38 Nexus_7000 %VSHD-5-VSHD_SYSLOG_CONFIG_I:
Configured from vty by admin on vsh.23673
2014 Mar 12 07:12:38 Nexus_7000 %EEM_ACTION-2-CRIT:
INTERFACE HAS BEEN CHANGED TO ADMIN UP
```
Im Accounting-Protokoll und beim gleichen Zeitstempel sehen Sie, dass die Deaktivierungsaktion von admin durchgeführt wurde. Dabei handelt es sich um das Konto für die Anmeldung beim Nexus 7000 verwendet wurde. Sie sehen, dass der EEM ausgel wird und die Konfigurationsänderung durch EEM als svc-isan protokolliert wird. Siehe das Accounting-Protokoll des Nexus 7000:

```
Wed Mar 12 07:12:37 2014:type=update:id=10.10.10.10@pts/0:user=admin:
cmd=switchto ; configure terminal ; interface Ethernet101/1/10 ;
shutdown (REDIRECT)
Wed Mar 12 07:12:37 2014:type=update:id=10.10.10.10@pts/0:user=admin:
cmd=switchto ; configure terminal ; interface Ethernet101/1/10 ;
shutdown (SUCCESS)
Wed Mar 12 07:12:38 2014:type=start:id=vsh.23673:user=svc-isan:cmd=
Wed Mar 12 07:12:38 2014:type=update:id=vsh.23673:user=svc-isan:
cmd=configure terminal ; interface Ethernet101/1/10 (SUCCESS)
Wed Mar 12 07:12:38 2014:type=update:id=vsh.23673:user=svc-isan:
cmd=configure terminal ; interface Ethernet101/1/10 ;
no shutdown (REDIRECT)
Wed Mar 12 07:12:38 2014:type=update:id=vsh.23673:user=svc-isan:
cmd=configure terminal ; interface Ethernet101/1/10 ;
no shutdown (SUCCESS)
Wed Mar 12 07:12:38 2014:type=update:id=vsh.23673:user=svc-isan:
cmd=syslog msg INTERFACE CHANGED TO ADMIN NO SHUT (SUCCESS)
Wed Mar 12 07:12:38 2014:type=update:id=vsh.23673:user=svc-isan:
cmd=syslog priority critical msg INTERFACE HAS BEEN CHANGED TO
ADMIN UP (SUCCESS)
Dieser Test wurde mit einem Nexus 5000-Paar mit Konfigurationssynchronisierung
durchgeführt.
```
===============================================================

Die Vorkonfiguration für die Konfigurationssynchronisierung mit einem Nexus 5000-Paar finden Sie hier: [Konfigurationssynchronisierungsvorgänge.](/content/en/us/td/docs/switches/datacenter/nexus5000/sw/operations/n5k_config_sync_ops.html)

Diese Konfiguration wurde in einem Switch-Profil verwendet:

#### Administrator

N5K1(config-sync-sp-if)# **sh switch-profile buffer**

```
switch-profile : Test
----------------------------------------------------------
Seq-no Command
----------------------------------------------------------
2 interface Ethernet1/8
2.1 switchport
```
- 2.2 switchport mode trunk
- 2.3 switchport trunk allowed vlan 1-100
- 2.4 shutdown

Bestätigen Sie die Änderung, und schieben Sie sie zum Peer-Switch. Überprüfen Sie anschließend, ob die Anwendung erfolgreich durchgeführt wurde:

```
N5K1(config-sync-sp-if)# commit
Verification successful...
Proceeding to apply configuration. This might take a while depending on
amount of configuration in buffer.
Please avoid other configuration changes during this time.
Commit Successful
```
Überprüfen Sie jetzt, ob das Accounting-Protokoll auf dem Nexus 5001, "test\_user", vorh ist. Hierbei handelt es sich um den Benutzernamen, der bei Nexus 5000 angemeldet ist. Konfigurationsänderungen werden hier protokolliert:

```
Thu Mar 6 08:19:22 2014:type=update:id=ppm.23742 (sp-commit):
user=test user: cmd= configure terminal ; interface
Ethernet1/8 (SUCCESS)
Thu Mar 6 08:19:23 2014:type=update:id=ppm.23742 (sp-commit):
user=test_user:cmd= configure terminal ; interface
Ethernet1/8 (SUCCESS)
Thu Mar 6 08:19:23 2014:type=update:id=ppm.23742 (sp-commit):
user=test_user: cmd= configure terminal ; interface Ethernet1/8 ;
switchport (REDIRECT)
Thu Mar 6 08:19:23 2014:type=update:id=ppm.23742 (sp-commit):
user=test_user:cmd= configure terminal ; interface Ethernet1/8 ;
switchport (SUCCESS)
Thu Mar 6 \ 08:19:23 \ 2014:type=update:id=ppm.23742 (sp-commit):
user=test_user:cmd= configure terminal ; interface Ethernet1/8 ;
switchport (SUCCESS)
Thu Mar 6 08:19:23 2014:type=update:id=ppm.23742 (sp-commit):
user=test_user:cmd= configure terminal ; interface Ethernet1/8
(SUCCESS)
Thu Mar 6 08:19:23 2014:type=update:id=ppm.23742 (sp-commit):
user=test_user:cmd= configure terminal ; interface Ethernet1/8 ;
switchport mode trunk (REDIRECT)
Thu Mar 6 08:19:23 2014:type=update:id=ppm.23742 (sp-commit):
user=test_user:cmd= configure terminal ; interface Ethernet1/8 ;
switchport mode trunk (SUCCESS)
Thu Mar 6 08:19:23 2014:type=update:id=ppm.23742 (sp-commit):
user=test_user:cmd= configure terminal ; interface Ethernet1/8
(SUCCESS)
Thu Mar 6 \ 08:19:23 \ 2014:type = update:id=ppm.23742(sp-commit):user=test_user: cmd= configure terminal ; interface Ethernet1/8 ;
switchport trunk allowed vlan 1-100 (REDIRECT)
Thu Mar 6 \t08:19:23 \t2014:type=update:id=ppm.23742 (sp-commit):
user=test_user: cmd= configure terminal ; interface Ethernet1/8 ;
switchport trunk allowed vlan 1-100 (SUCCESS)
Thu Mar 6 08:19:23 2014:type=update:id=ppm.23742 (sp-commit):
user=test_user:cmd= configure terminal ; interface Ethernet1/8
(SUCCESS)
Thu Mar 6 08:19:23 2014:type=update:id=ppm.23742 (sp-commit):
user=test_user:cmd= configure terminal ; interface Ethernet1/8 ;
shutdown (REDIRECT)
```

```
Thu Mar 6 08:19:23 2014:type=update:id=ppm.23742 (sp-commit):
user=test_user: cmd= configure terminal ; interface Ethernet1/8 ;
shutdown (SUCCESS)
Thu Mar 6 08:19:23 2014:type=stop:id=ppm.23742:user=test_user:
cmd=Thu Mar 6 08:19:23 2014:type=update:id=10.10.10.10@pts/1:
user=test_user: cmd= configure sync ; switch-profile Test ;
commit (SUCCESS)
Thu Mar 6 08:19:23 2014:type=update:id=10.10.10.10@pts/1:
user=test_user:cmd= configure sync ; commit (SUCCESS)
```
Sehen Sie sich diesen Nexus 5000-Peer-Switch an, über den die Konfigurationsänderung vom Nexus 5001 übernommen wurden. Das Accounting-Protokoll meldet etwa denselben Zeitstempel und gibt an, dass die gleiche Konfigurationsänderung von "admin" vorgenom wurde:

```
Thu Mar 6 08:19:23 2014:type=update:id=ppm.21880 (sp-commit):
user=admin: cmd= configure terminal ; interface Ethernet1/8
(SUCCESS)
Thu Mar 6 08:19:23 2014:type=update:id=ppm.21880 (sp-commit):
user=admin:cmd= configure terminal ; interface Ethernet1/8
(SUCCESS)
Thu Mar 6 08:19:23 2014:type=update:id=ppm.21880 (sp-commit)
:user=admin:cmd= configure terminal ; interface Ethernet1/8 ;
switchport (REDIRECT)
Thu Mar 6 08:19:23 2014:type=update:id=ppm.21880 (sp-commit):
user=admin:cmd= configure terminal ; interface Ethernet1/8 ;
switchport (SUCCESS)
Thu Mar 6 08:19:23 2014:type=update:id=ppm.21880 (sp-commit):
user=admin: cmd= configure terminal ; interface Ethernet1/8 ;
switchport (SUCCESS)
Thu Mar 6 \ 08:19:23 \ 2014:type = update:id = ppm.21880 (sp-commit):
user=admin:cmd= configure terminal ; interface Ethernet1/8
(SUCCESS)
Thu Mar 6 \ 08:19:23 \ 2014:type = update: id = ppm.21880 (sp-commit):
user=admin:cmd= configure terminal ; interface Ethernet1/8 ;
switchport mode trunk (REDIRECT)
Thu Mar 6 08:19:23 2014:type=update:id=ppm.21880 (sp-commit):
user=admin: cmd= configure terminal ; interface Ethernet1/8 ;
switchport mode trunk (SUCCESS)
Thu Mar 6 08:19:23 2014:type=update:id=ppm.21880 (sp-commit):
user=admin:cmd= configure terminal ; interface Ethernet1/8
(SUCCESS)
Thu Mar 6 08:19:23 2014:type=update:id=ppm.21880 (sp-commit):
user=admin:cmd= configure terminal ; interface Ethernet1/8 ;
switchport trunk allowed vlan 1-100 (REDIRECT)
Thu Mar 6 08:19:23 2014:type=update:id=ppm.21880 (sp-commit):
user=admin:cmd= configure terminal ; interface Ethernet1/8 ;
switchport trunk allowed vlan 1-100 (SUCCESS)
Thu Mar 6 08:19:23 2014:type=update:id=ppm.21880 (sp-commit):
user=admin:cmd= configure terminal ; interface Ethernet1/8
(SUCCESS)
Thu Mar 6 08:19:23 2014:type=update:id=ppm.21880 (sp-commit):
user=admin:cmd= configure terminal ; interface Ethernet1/8 ;
shutdown (REDIRECT)
Thu Mar 6 08:19:23 2014:type=update:id=ppm.21880 (sp-commit):
user=admin:cmd= configure terminal ; interface Ethernet1/8 ;
shutdown (SUCCESS)
```